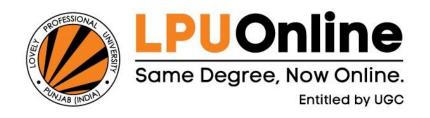

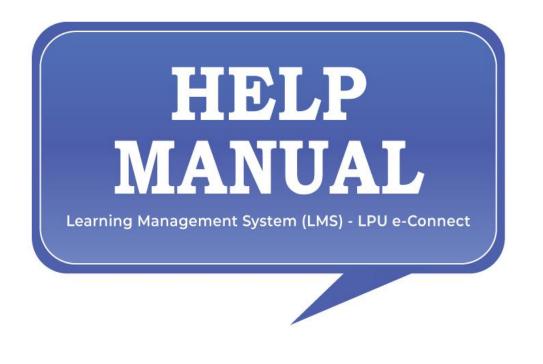

# **TABLE OF CONTENTS**

| DASHBOARD                                                                                        |
|--------------------------------------------------------------------------------------------------|
| Quick Access Panel                                                                               |
| Detailed Information regarding Quick Access Icons                                                |
| Happenings                                                                                       |
| E-Tutorials                                                                                      |
| Events                                                                                           |
| Today's Virtual Class                                                                            |
| Assignments                                                                                      |
| My Messages                                                                                      |
| Calendar                                                                                         |
| Announcements                                                                                    |
| Detailed Information regarding Interfaces available under Menu available at the top of Dashboard |
| Calendar                                                                                         |
| Contact Us                                                                                       |
| E-Library                                                                                        |
| MY ACCOUNT                                                                                       |
| ID Card                                                                                          |
| Online Fee Payment                                                                               |
| My Profile                                                                                       |
| Edit Profile                                                                                     |
| Fee Receipts                                                                                     |
| Messages                                                                                         |
| Announcements                                                                                    |

| Draw your Datesheet                                                         |
|-----------------------------------------------------------------------------|
| Result                                                                      |
| Provisional Academic Transcript                                             |
| Assignments Submission                                                      |
| Date Sheet                                                                  |
| Report Exam. Discrepancy                                                    |
| Re-evaluation Registration                                                  |
| Reappear Registration                                                       |
| Project Submission Interfaces                                               |
| Course Selection                                                            |
| My Courses                                                                  |
| RMS                                                                         |
| Log Request                                                                 |
| RMS History                                                                 |
| Quick Access Icons                                                          |
| Detailed Information regarding options in Quick Access Panel                |
| Detailed Information regarding E-Tutorials Section on Dashboard             |
| Description of all options:                                                 |
| Overview: Provides the brief information regarding recorded Video Lecture61 |

# How to Login?

### **URL:** lms.lpuonline.com

**Purpose: Login Form** is used to access the LMS (Learning Management System).

**Technical Requirements to access LMS:** 

- Browser: Latest browser (Firefox 90.0+, Chrome 90.0+, Opera 80.0, Safari 15.0, Edge 90.0+).
- Bandwidth: Minimum 1 MBPS (Recommended 2 MBPS).
- System Configuration: Windows 8.0 or later with a minimum of 2 GB RAM.
- Acrobat Reader

Form Details: User is required to enter his/ her unique Login details in the form fields to access LPU e-Connect Account

User Name: Enter user name here.

Note: User name is the unique ID of the user. For Students, User Name is the Registration Number of the student.

**Password:** Enter your password.

Login Tab: After inserting required information, click on "Login"

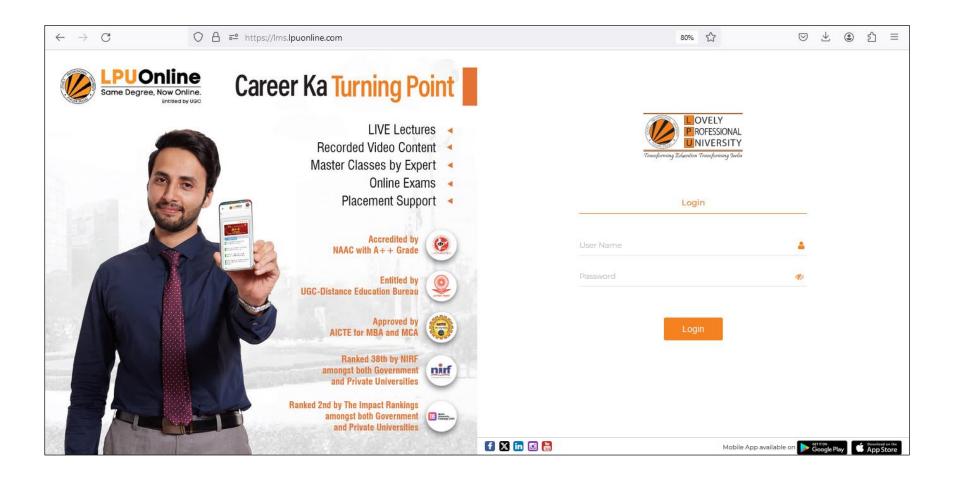

# DASHBOARD

**Navigation:** LPU e-Connect Login >> Dashboard

Purpose: To provide easy access to all interfaces of LPU e-connect

**Details:** LPU e-Connect "Dashboard" facilitates the user by providing easy access to its key features. User can access the features of LMS from the dashboard

Menu: Menu available on Dashboard provides easy access to various interfaces like Social Media links, Learner's Account, e-

Communication, Exam Connect, e-Content, Course Connect, Academic Calendar, Contact Details, e-Library

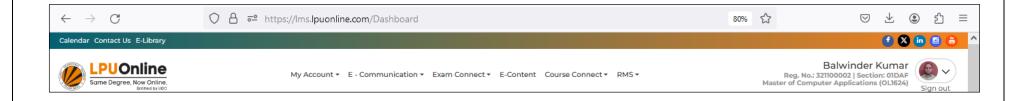

**SOCIAL MEDIA LINKS:** User can access Social Media platforms of LPU Online by clicking on the Social Media Icons available at Lower Part of LPU e-Connect Homepage

**MY ACCOUNT:** "My Account" is a personalized account of the user containing maximum details related to the user and his account. User can view and edit his/ her profile.

**E-COMMUNICATION:** "e-Communication" provides interactive communication for various information, updates and notices through e-Announcements, Messages, Reminders etc.

**EXAM CONNECT:** This section provides access to Examination related services like CA Submission, Date sheet, Provisional Academic Transcript and other interfaces related to Examination

e-CONTENT: User can access the online resources related to registered courses through this option.

**COURSE CONNECT:** User can access interfaces of Course Selection and semester wise registered courses.

**RMS**: Provision for students to raise the concerns related to any category by submitting RMS request and to access the history of all raised RMS

CALENDAR: "CALENDAR "facilitates user to view "Important Dates".

**CONTACT US:** Contact Details of the University can be accessed through this option.

E-LIBRARY: This will provide an online access to the user over e-Books, Journals, Digital Resources etc.

# **Quick Access Panel**

### **Navigation:** LPU e-Connect Login >> Dashboard >> Left panel in Blue colour

**Details:** It provides easy access to various features i.e. Virtual Class, Chat, Online Assessment, Exam. etc.

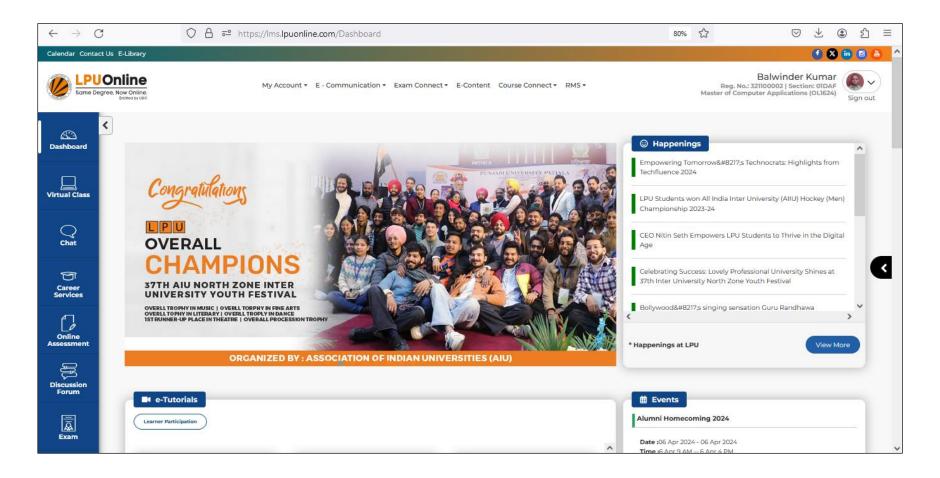

# **Detailed Information regarding Quick Access Icons**

**Dashboard:** Option to redirect back to Dashboard page from any other interface

**Virtual Class:** Online learning environment that allows teachers and learners to communicate, interact. Facilitates the learners to access Live Classes, to take tests

**Chat:** Option of Live Chat for learners to interact with teachers and other learners through groups created by teachers for discussion of Academic topics

Career Services: Provision for student to register for Placement services provided by the University

Online Assessment: Facilitates the user by providing access of Online Tests and option to attempt the tests, view test results

**Discussion Forum:** As per UGC regulations 2020 Discussion Forum is an online platform for raising of doubts and clarifying them on a near real time basis by the Course Coordinator or the concerned team

Exam: Option to access the Virtual Class platform for taking online Examination

# Happenings

#### **Navigation:** LPU e-Connect Login >> Dashboard >> Happenings

**Details:** Provides information of various events happening at University and daily updates related to university.

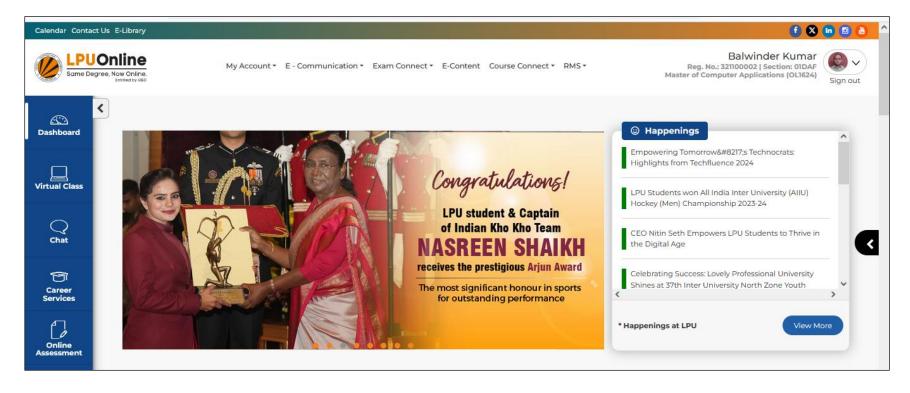

# **E-Tutorials**

#### **Navigation:** LPU e-Connect Login >> Dashboard >> e-Tutorials

**Details:** It provides easy access to Recorded Video Lectures of currently registered Courses to students.

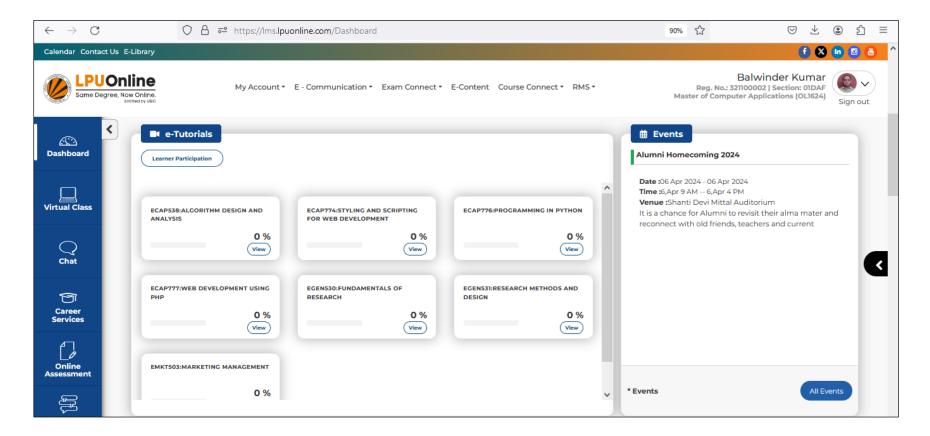

### Learner Participation:

| Calendar Contact Us E-I  | Term prog | ress        |                     |        |                        |                        |                   |          |                        |                    | × | <b>f</b> X | in 0 a |
|--------------------------|-----------|-------------|---------------------|--------|------------------------|------------------------|-------------------|----------|------------------------|--------------------|---|------------|--------|
|                          |           |             |                     |        |                        |                        |                   |          |                        |                    | _ |            |        |
| Same Degree, Now<br>Entr |           |             | Term                | 223241 |                        |                        |                   | Term Pr  | ogress                 | 0.00%              |   |            |        |
|                          |           |             |                     |        |                        |                        |                   | Subjecti | ive Remarks for Overa  | II Attendance      |   |            |        |
| Dashboard                |           |             |                     |        | Live<br>Lecture        | Pre Recorded<br>Video  | Quiz afte<br>unit | r every  | Discussion<br>Forum    | Course<br>Progress |   |            |        |
| Virtual Class            | ECAP538   | ALGORITHM   | DESIGN AND ANALYSIS | 5      | 0/12<br>(0.00%)        | 0/44<br><b>(0.00%)</b> | 0/<br><b>(0.0</b> |          | 0/20<br><b>(0.00%)</b> | 0.00%              |   |            |        |
| Q                        | ECAP774   | STYLING AND | SCRIPTING FOR WEB   |        | 0/12<br>(0.00%)        | 0/59<br><b>(0.00%)</b> | 0/<br>(0.0        |          | 0/20<br><b>(0.00%)</b> | 0.00%              |   |            |        |
| Chat                     | ECAP776   | PROGRAMMI   | NG IN PYTHON        |        | 0/12<br>(0.00%)        | 0/43<br><b>(0.00%)</b> | 0/<br><b>(0.0</b> |          | 0/20<br><b>(0.00%)</b> | 0.00%              |   |            |        |
| Career<br>Services       | ECAP777   | WEB DEVELO  | PMENT USING PHP     |        | 0/12<br><b>(0.00%)</b> | 0/40<br><b>(0.00%)</b> | 0/<br><b>(0.0</b> |          | 0/20<br><b>(0.00%)</b> | 0.00%              |   |            |        |
| 4                        | EGEN530   | FUNDAMENT   | ALS OF RESEARCH     |        | 0/12                   | 0/39                   | 0/                | 14       | 0/20                   | 0.00%              |   |            |        |

### **Events**

### **Navigation:** LPU e-Connect Login >> Dashboard >>Events

**Details:** It provides information regarding various events scheduled by University in upcoming days. Detailed information of event(s) can be accessed by clicking on "All Events" button.

| Cashboard                 |                                                                |                                               |                                       |             |                                     |     | A (High Imp<br>(Impact lege<br>present) | nds are in terms of Celebrity/ Guest/ |         | C (Averagents and Au |            |
|---------------------------|----------------------------------------------------------------|-----------------------------------------------|---------------------------------------|-------------|-------------------------------------|-----|-----------------------------------------|---------------------------------------|---------|----------------------|------------|
| Uirtual Class             | Upcoming Events                                                | sEvents History<br>Description/Event Category | 1                                     |             |                                     |     |                                         |                                       |         |                      |            |
| Q                         | Title                                                          | Description                                   | Objective                             | Dates       | Venue                               | For | Туре                                    | Event Category                        | Organ   | Show                 | Reset      |
| Online<br>Assessment      | All india<br>inter<br>university<br>E- Sports<br>Mer/Wom<br>en |                                               | Local<br>Community<br>Developme<br>nt | 22 Apr 2023 | LPU<br>Campus                       | AII | External                                | University                            | Divisio | on of Sports         |            |
| کی<br>Discussion<br>Forum | Title                                                          | Description                                   | Objective                             | Dates       | Venue                               | For | Туре                                    | Event Category                        |         | ized By              |            |
| Exam                      | One on<br>One<br>theatre<br>show by<br>Rage<br>Production      |                                               | Local<br>Community<br>Developme<br>nt | 22 Apr 2023 | Shanti Devi<br>Mittal<br>Auditorium | AII | External                                | External Collaborative Event          | Divisio | on of Arts ar        | nd Culture |
| Research                  | s<br>Title                                                     | Description                                   | Objective                             | Dates       | Venue                               | For | Туре                                    | Event Category                        | Organ   | ized By              |            |
| Descenant Placement       | Intraction<br>Session<br>with-<br>MrAman                       |                                               | Local<br>Community<br>Developme<br>pt | 24 Apr 2023 | Shanti Devi<br>Mittal<br>Auditorium | All | Internal                                | University                            | Office  | of Student \         | Welfare    |

# **Today's Virtual Class**

### **Navigation:** LPU e-Connect Login >> Dashboard >> Today's Virtual Class

**Details:** It provides information regarding live classes scheduled for the current day and the schedule of all days of the week can be accessed by clicking on "Time Table" button.

| 📙 Today's Virtua | al Classes                               |
|------------------|------------------------------------------|
| • 01-02 PM       | Course : ECAP453   Section : OL001   G-1 |
| • 09-10 AM       | Course : ECAP444   Section : OL001   G-1 |
| • 10-11 AM       | Course : EPEA515   Section : OL001   G-1 |
| • 11-12 AM       | Course : ECAP448   Section : OL001   G-1 |
| View Timetable   | ATTENDANCE : 77% (1)                     |

### Clicking on "View Timetable":

| Same Der             | Ti | me Table        |        |         |           |          |        |                                                 |                                                 | KUMAI<br>tion: O2021<br>s (OL1624 )<br>ew More | Sign out |
|----------------------|----|-----------------|--------|---------|-----------|----------|--------|-------------------------------------------------|-------------------------------------------------|------------------------------------------------|----------|
| Dashboard            |    | Lecture Timings | Monday | Tuesday | Wednesday | Thursday | Friday | Saturday                                        | Sunday                                          |                                                | )        |
|                      |    | 09-10 AM        |        |         |           |          |        |                                                 | Lecture / G:All C:ECAP444 / R: 19-403 / S:OL001 |                                                |          |
| Virtual<br>Class     |    | 10-11 AM        |        |         |           |          |        |                                                 | Lecture / G:All C:EPEA515 / R: 19-507 / S:OL001 |                                                |          |
|                      |    | 11-12 AM        |        |         |           |          |        |                                                 | Lecture / G:All C:ECAP448 / R: 19-505 / S:OL001 |                                                |          |
| Chat                 |    | 01-02 PM        |        |         |           |          |        |                                                 | Lecture / G:All C:ECAP453 / R: 19-505 / S:OL001 |                                                |          |
|                      |    | 04-05 PM        |        |         |           |          |        | Lecture / G:All C:ECAP446 / R: 19-404 / S:OL001 |                                                 |                                                |          |
|                      |    | 05-06 PM        |        |         |           |          |        | Lecture / G:All C:ECAP437 / R: 19-403 / S:OL001 |                                                 |                                                |          |
| Online<br>Assessment |    |                 |        |         |           |          |        |                                                 |                                                 |                                                |          |
| ĴĴ                   |    |                 |        |         |           |          |        |                                                 | Close                                           |                                                |          |
| Discussion<br>Forum  |    |                 |        |         |           |          |        |                                                 | Close                                           | 77% 🔋                                          |          |
|                      |    |                 |        |         |           |          |        |                                                 |                                                 |                                                |          |

# Assignments

### **Navigation:** LPU e-Connect Login >> Dashboard >> Assignments

**Details:** This section includes assignments, provision to upload assignments and provision to view the status of uploaded and pending assignments after the assignments made available.

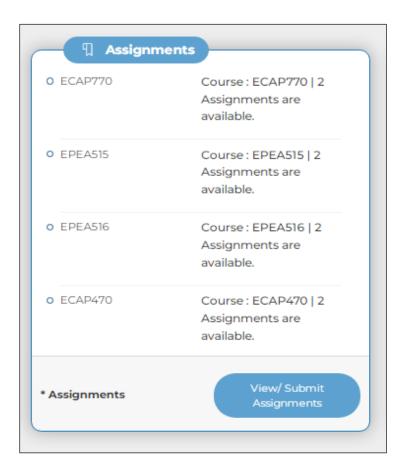

Provision to view the submitted or pending assignments by clicking on Course

| Click here to view process and instructions for Assignments Submission through LMS Click here to | view process and instructions for Assignments Submission through LPU Online Mobile App. |
|--------------------------------------------------------------------------------------------------|-----------------------------------------------------------------------------------------|
| Select Course                                                                                    |                                                                                         |
| ECAP770:ADVANCED DATA STRUCTURES<br>0 out of 2                                                   | >                                                                                       |
| EPEA515:ANALYTICAL SKILLS-I<br>2 out of 2                                                        | >                                                                                       |
| EPEA518:ANALYTICAL SKILLS-II<br>0 out of 2                                                       | >                                                                                       |
| ECAP470:CLOUD COMPUTING<br>0 out of 2                                                            | >                                                                                       |
| ECAP453:DATA COMMUNICATION AND NETWORKING<br>2 out of 2                                          | >                                                                                       |
| ECAP448:DATA WAREHOUSING AND DATA MINING<br>2 out of 2                                           | >                                                                                       |
| ECAP456:INTRODUCTION TO BIG DATA<br>0 out of 2                                                   | >                                                                                       |

# **My Messages**

#### **Navigation:** Homepage >> e-Communication >> Messages

**Purpose:** To facilitate the user to view personalized messages posted by university related to Academics, Examinations and other categories. History of all Messages can be accessed by clicking on **"All Messages"** option.

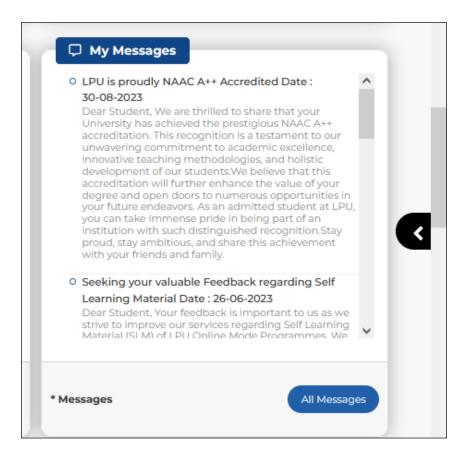

# Calendar

### **Navigation:** LPU e-Connect Login >> Dashboard >> Calendar

**Details:** Provision for learner to schedule the activities. Also provides information related to upcoming events Day Wise, Weekly or Month wise

| I III Dropo | own 👻 Too | day ( ) 2024 | Apr     |     |              |     | Events List |
|-------------|-----------|--------------|---------|-----|--------------|-----|-------------|
| Sun         |           | Mon          | Tue     | Wed | Thu          | Fri | Sat         |
| 31          | 6 more    | 1            | 2       | 3   | 4            | 5   | 6 7 more    |
|             | 0         |              | ECAP777 |     |              |     | EGEN530     |
| 7           | 6 more    | 8            | 9       | 10  | 11           | 12  | 13 6 more   |
|             | 0         |              |         |     | 🔁 ld-ul-Fitr |     | EGEN530     |
| 14          | 6 more    | 15           | 16      | 17  | 18           | 19  | 20          |
|             | 0         |              |         |     |              |     |             |
| 21          |           | 22           | 23      | 24  | 25           | 26  | 27          |
|             |           |              |         |     |              |     |             |
| 28          |           | 29           | 30      | 1   | 2            | 3   | 4           |
|             |           |              |         |     |              |     |             |
| 5           |           | 6            | 7       | 8   | 9            | 10  | 11          |

### Announcements

#### **Navigation:** Homepage >> Dashboard >> Announcements

Purpose: Facilitate the user to access category wise announcements posted by the university.

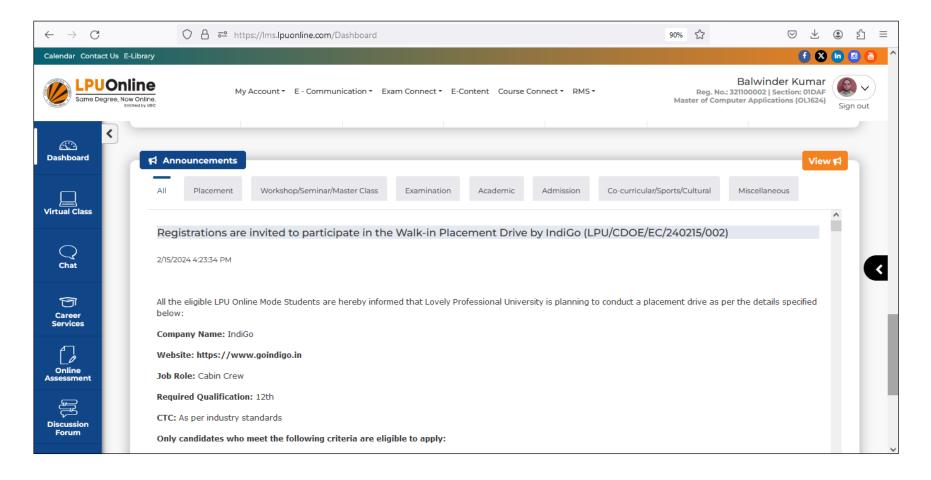

"View" option provides the access to Announcement Search interface where user can search the announcements either by selecting Date of posting, Announcement Category of Subject.

| Dashboard            | < | ≰ View Announcements                                                                                                    |   |
|----------------------|---|----------------------------------------------------------------------------------------------------|---|
|                      |   | From date To date Search Reset All                                                                                                    | ~ |
| Uirtual Class        |   | Search announcement subject                                                                                                    |   |
|                      |   | Registrations are invited to participate in the Walk-in Placement Drive by IndiGo (LPU/CDOE/EC/240215/002)                                                                     | ^ |
| Q<br>Chat            |   | 2/15/2024 4:23:34 PM                                                                                                    |   |
| T                    |   | All the eligible LPU Online Mode Students are hereby informed that Lovely Professional University is planning to conduct a placement drive as per the details specified below: |   |
| Career<br>Services   |   | Company Name: IndiGo                                                                                                    |   |
| _                    |   | Website: https://www.goindigo.in                                                                                                    |   |
|                      |   | Job Role: Cabin Crew                                                                                                    |   |
| Online<br>Assessment |   | Required Qualification: 12th                                                                                                    |   |
| ĴĴ                   |   | CTC: As per industry standards                                                                                                    |   |
| Discussion           |   | Only candidates who meet the following criteria are eligible to apply:                                                                                                    |   |
| Forum                |   | 1. Female candidates only.                                                                                                    |   |

# Detailed Information regarding Interfaces available under Menu available at the top of Dashboard

# Calendar

**Navigation:** LPU e-Connect Login >> Home >> Calendar

**Purpose:** To provide easy access to Important Dates and list of holidays.

Form Details: Click on "Download" sign, available on right side for downloading Important Dates

| Calendar         |                                             |          |
|------------------|---------------------------------------------|----------|
| Academic Session | Document                                    | Download |
| July 2023        | 492-Important_Dates_Jul-Aug 2023_Term_2.pdf |          |
| July 2023        | 494-Important_Dates_Jul-Aug 2023_Term_4.pdf | 5        |
| July 2023        | 495-Important_Dates_Jul-Aug 2023_Term_1.pdf |          |
| July 2023        | 498-Important_Dates_Jul-Aug 2023_Term_3.pdf | 5        |
| 2024             | 500-List_of_Holidays_2024.pdf               |          |

### **Contact Us**

#### **Navigation:** LPU e-Connect Login >> Home >> Contact Details

Purpose: To provide easy access to address, contact details, Helpline Numbers, Fax No., email ID etc. of the University

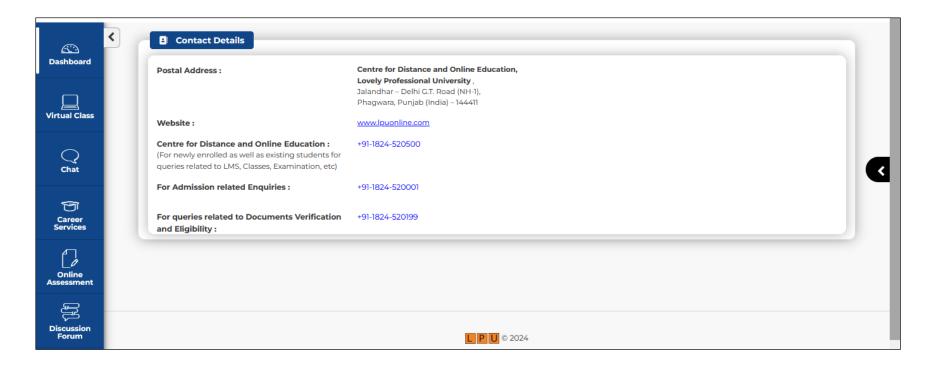

# **E-Library**

### Navigation: LPU e-Connect Login >> Dashboard >> e-Library

**Details:** This platform provides online access to Academic Resources. User can access the e-Library by clicking on "e-Library option on LMS and by logging in using same credentials as for LMS.

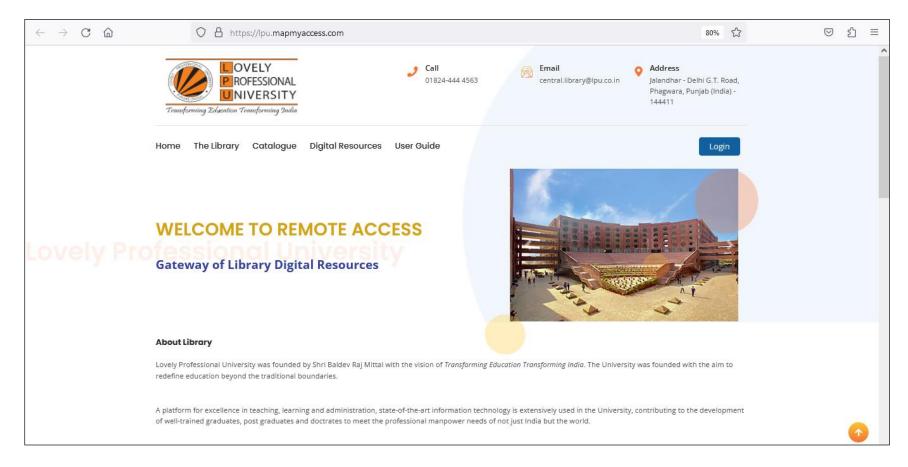

# **MY ACCOUNT**

**Navigation:** Homepage >> Dashboard >> My Account

**Purpose:** To provide access of following interfaces:

#### **Sub Menu Options:**

- ID Card
- Online Fee Payment
- My Profile
- Edit Profile
- My Fee Details

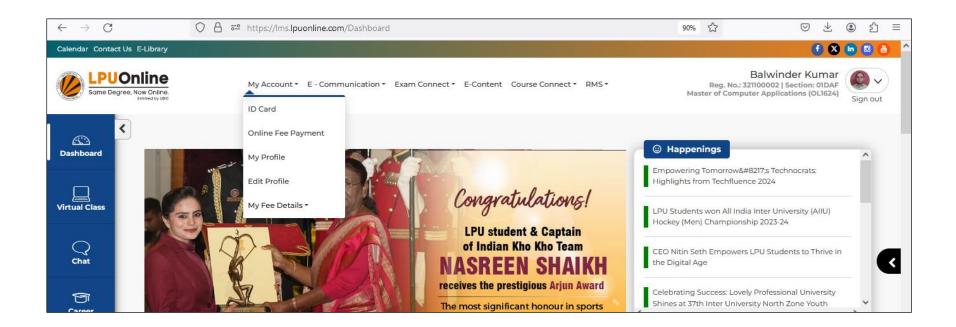

# **ID Card**

**Navigation:** Dashboard >> My Account >> ID card

**Purpose:** To provide ID card online

#### Form Details:

- To print the ID card, go to ID Card tab
- Click on "Print" button to take print out of ID Card
- Maximum chances to print ID card are 3

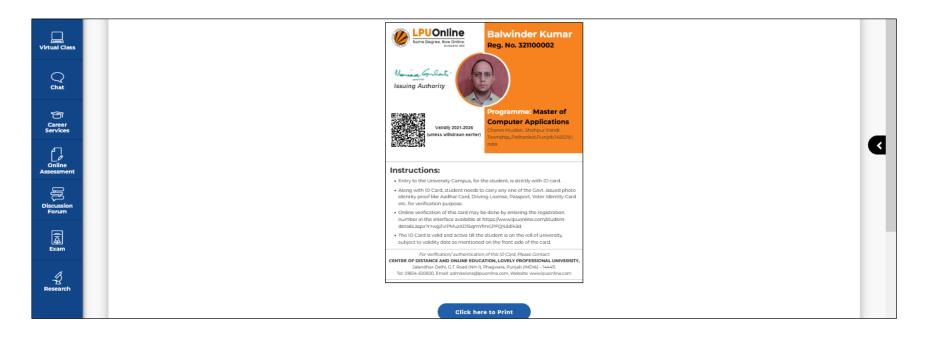

# **Online Fee Payment**

**Navigation:** Dashboard>> My Account >> Online Fee Payment

**Purpose:** To provide the facility of paying Fee online for continuing admission

Form Details: To pay Continuing Admission Fee, click Online Fee Payment option under My Account section

| IAME            | PROGRAMME                                 | ADM. SESSION        |  |  |  |  |  |  |  |  |
|-----------------|-------------------------------------------|---------------------|--|--|--|--|--|--|--|--|
| Test            | OL3521::Master of Business Administration | 2021-1              |  |  |  |  |  |  |  |  |
| REGISTRATION NO | LATE FEE IN RS.                           | TOTAL AMOUNT IN RS. |  |  |  |  |  |  |  |  |
| 321100075       | 0                                         | 1                   |  |  |  |  |  |  |  |  |
| MAIL ID*        | MOBILE NO.*                               |                     |  |  |  |  |  |  |  |  |
|                 |                                           |                     |  |  |  |  |  |  |  |  |
|                 | Ballton                                   |                     |  |  |  |  |  |  |  |  |
|                 | Pdalli                                    | Paytm               |  |  |  |  |  |  |  |  |

# **My Profile**

### **Navigation:** Dashboard >> My Account >> My Profile

**Purpose:** To provide information regarding students' personal and academic details

Form Details: Personalized account containing details related to the student and his/ her progress

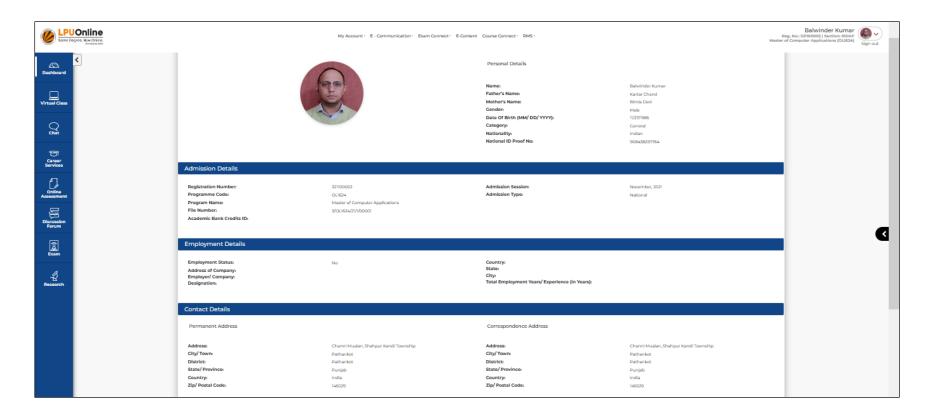

# **Edit Profile**

### **Navigation:** Dashboard>> My Account >>Edit Profile

**Purpose:** To provide the facility for updating the Employment Status and details related to same

### Form Details:

- To edit the details related to Employment, go to Edit Profile Tab
- Click on "Change" button in Employment Details section to update or add the details related to Employment Status
- Click on "Submit" button to save the details

| Dashboard               | Edit Profile  Note: You may edit your Employment Details. Of                    | ther details are not allowed to be edited by the student. If \ | ou see any errors in your Profile, please report to us through RMS.         |                                               |   |
|-------------------------|---------------------------------------------------------------------------------|----------------------------------------------------------------|-----------------------------------------------------------------------------|-----------------------------------------------|---|
| Virtual Class           |                                                                                 |                                                                | Personal Details                                                            |                                               |   |
| Q                       |                                                                                 | (E)                                                            | Name:<br>Father's Name:<br>Mother's Name:                                   | Balwinder Kumar<br>Kartar Chand<br>Bimla Devi | _ |
| Chat                    |                                                                                 |                                                                | Gender:<br>Date Of Birth (MM/ DD/ YYYY):                                    | Male<br>11/27/1985                            |   |
| Career<br>Services      |                                                                                 |                                                                | Category:<br>Nationality:                                                   | Indian                                        |   |
| Online                  | Admission Details                                                               |                                                                | National ID Proof No:                                                       | 908438257764                                  |   |
|                         | Registration Number:                                                            | 321100002                                                      | Admission Session:                                                          | November, 2021                                |   |
| Ę,                      | Programme Code:                                                                 | November, 2021                                                 | Admission Type:                                                             | National                                      |   |
| Discussion              | Program Name:                                                                   | OL1624                                                         |                                                                             |                                               |   |
| Forum                   | File Number:                                                                    | 3/0L1624/21/1/00001                                            |                                                                             |                                               |   |
| Exam                    | Academic Bank Credits ID: Employment Details <u>Change</u>                      |                                                                |                                                                             |                                               |   |
| Additional<br>Resources | Employment Status:<br>Address of Company:<br>Employer/ Company:<br>Designation: | No                                                             | Country:<br>State:<br>City:<br>Total Employment Years/ Experience (in Years | ):                                            |   |

# **Fee Receipts**

**Navigation:** Dashboard>> My Account >> My Fee Details >> Fee Receipts

**Purpose:** To provide Fee receipts of Fee deposited for the Programme

### Form Details:

- Select financial year and Receipt No. from drop down selection box.
- Click on SHOW tab.

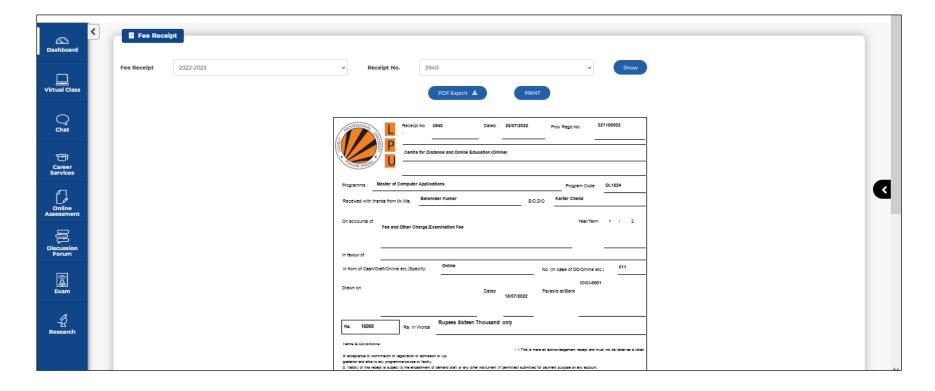

# **E-COMMUNICATION**

**Navigation:** Homepage >> Dashboard >> E-Communication

**Purpose:** To provide access of following interfaces:

#### **Sub Menu Options:**

- Messages
- Announcements

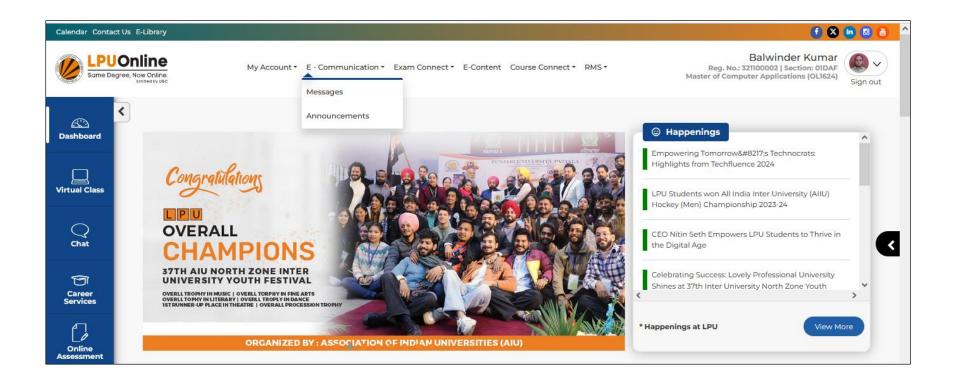

# Messages

### **Navigation:** Homepage >> e-Communication >> Messages

**Purpose:** To facilitate the user to view personalized messages posted by university related to Academics, Examinations and other categories

**Form Details:** Click on My Messages tab to view the recent messages posted by University

|                      | JOnline       My Account * E - Communication * Exam Connect * E-Content Course Connect * RMS *       Balwinder Kumar         Negree, Now Online.       Reg. No.: 321100002   Section: 01DAF       Sign of         Sign of       Sign of                                                                                                    | ▶<br>put |
|----------------------|----------------------------------------------------------------------------------------------------|----------|
| Dashboard            | Student Messages                                                                                                    |          |
| Uirtual Class        | LPU IS PROUDLY NAAC A++ ACCREDITED         Wed, 30 Aug 2023         Dear Student, We are thrilled to share that your University has achieved the prestigious NAAC A++ accreditation. This recognition is a testament to our unwavering commitment to academic excellence, innovative teaching methodologies, and holistic development of our students. We believe that this accreditation will further enhance the value of your degree and open doors to |          |
| Chat                 | numerous opportunities in your future endeavors. As an admitted student at LPU, you can take immense pride in being part of an institution with such distinguished recognition.Stay proud, stay ambitious, and share this achievement with your friends and family.                                                                                                    | ◀        |
| Career<br>Services   | SEEKING YOUR VALUABLE FEEDBACK REGARDING SELF LEARNING MATERIAL<br>Mon, 26 Jun 2023<br>Dear Student, Your feedback is important to us as we strive to improve our services regarding Self Learning Material (SLM) of LPU Online Mode Programmes. We request you to spare a<br>moment and share your feedback with us by completing the feedback form at the link https://shorturl.at/EJKO3                                                                |          |
| Online<br>Assessment | APPOINTMENT WITH MENTOR<br>Tue, 07 Mar 2023                                                                                                    |          |
| Discussion           | Dear Student, your request for appointment with Mentor has been approved. You are required to call on Mar 7 2023, at 11:00, on mobile number 8091147782. Your Meeting ID is 239270, provide it to Mentor at the time of meeting.                                                                                                    |          |

### Announcements

### **Navigation:** Homepage >> e-Communication >>Announcements

**Purpose:** To facilitate the user to search the announcements posted by the University. User can search the announcements using Date Wise or Subject Wise Search options

**Form Details:** Announcements can be searched by selecting "From Date" and "To Date" or by entering "Subject" of announcement or selecting Category in Search option

#### Calendar Contact Us E-Library 🚹 🕺 🛅 🙆 🚵 Balwinder Kumar Online My Account \* E - Communication \* Exam Connect \* E-Content Course Connect \* RMS \* Reg. No.: 321100002 | Section: 01DAF ne Degree. Now Online Master of Computer Applications (OL1624) Sign out < Niew Announcements 63 Dashboard All To date v From date 닐 Search announcement subject. Virtual Class Registrations are invited to participate in the Walk-in Placement Drive by IndiGo (LPU/CDOE/EC/240215/002) ^ 2/15/2024 4:23:34 PM $\bigcirc$ < Chat All the eligible LPU Online Mode Students are hereby informed that Lovely Professional University is planning to conduct a placement drive as per the details specified below: ଟ୍ର Career Services Company Name: IndiGo Website: https://www.goindigo.in 0 Job Role: Cabin Crew Online Assessment Required Qualification: 12th CTC: As per industry standards F Only candidates who meet the following criteria are eligible to apply: Discussion Forum 1. Female candidates only.

# **EXAM CONNECT**

#### **Navigation:** Homepage >> Dashboard >> Exam Connect

Purpose: This section provides access to the following interfaces related to Examination

#### **Sub Menu Options:**

- Draw your Datesheet
- Result
- Provisional Academic Transcript
- Assignments Submission
- Date Sheet
- Report Exam Discrepancy
- Re-evaluation Registration
- Reappear Registration
- Term Paper Submission
- CDP Submission
- Capstone/ Project Work Submission
- Writer Request
- Dissertation Submission
- Research Project Submission

#### **Screenshot:**

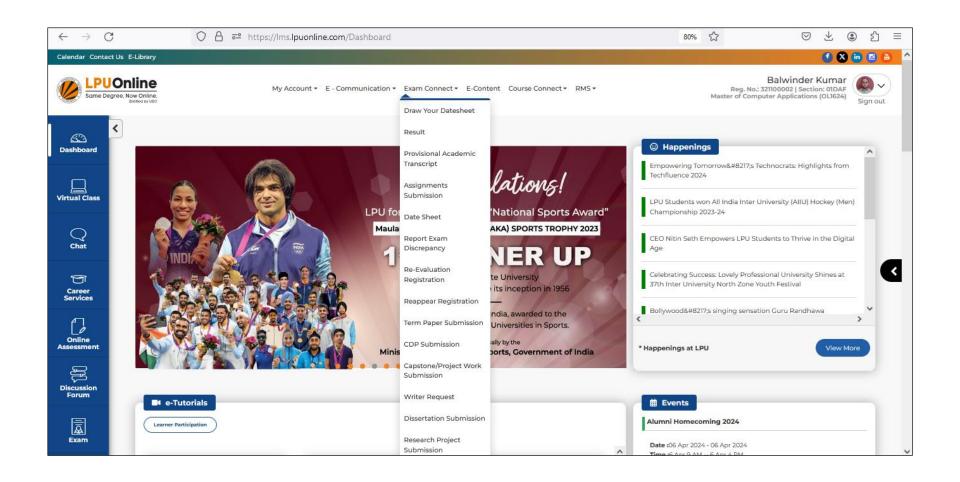

# **Draw your Datesheet**

### **Navigation:** Homepage >>Exam Connect>>Draw your Datesheet

**Purpose:** To facilitate the students to select dates and slots for Examination from the options made available by the university.

**Form Details:** After communication by the university, student can select the dates and time slots made available by the university for Examination and can submit the same for date sheet through this interface.

| Draw your DateSheet |                                                      |                                     |  |  |
|---------------------|------------------------------------------------------|-------------------------------------|--|--|
| Course Code         | Course Name                                          | Date and Time Slot                  |  |  |
| EACC506             | FINANCIAL REPORTING STATEMENTS AND ANALYSIS          | ○30 Apr 2022 (Sat) - 02:00-04:00 PM |  |  |
|                     |                                                      | ○01 May 2022 (Sun) - 10:00-12:00 PM |  |  |
|                     |                                                      | ○02 May 2022 (Mon) - 02:00-04:00 PM |  |  |
|                     |                                                      |                                     |  |  |
|                     | MANAGERIAL ECONOMICS                                 | O05 May 2022 (Thu) - 02:00-04:00 PM |  |  |
| EECO515             |                                                      | O07 May 2022 (Sat) - 10:00-12:00 PM |  |  |
| EECOSIS             |                                                      | O08 May 2022 (Sun) - 02:00-04:00 PM |  |  |
|                     |                                                      |                                     |  |  |
|                     | INTERNATIONAL BUSINESS ENVIRONMENT                   | ○12 May 2022 (Thu) - 02:00-04:00 PM |  |  |
| EMGN578             |                                                      | ○14 May 2022 (Sat) - 10:00-12:00 PM |  |  |
| EMONDYD             |                                                      | ○15 May 2022 (Sun) - 02:00-04:00 PM |  |  |
|                     |                                                      |                                     |  |  |
|                     | ORGANISATIONAL BEHAVIOUR AND HUMAN RESOURSE DYNAMICS | O27 Apr 2022 (Wed) - 02:00-04:00 PM |  |  |
| EMGN581             |                                                      | ○30 Apr 2022 (Sat) - 10:00-12:00 PM |  |  |
|                     |                                                      | ○01 May 2022 (Sun) - 02:00-04:00 PM |  |  |
|                     |                                                      |                                     |  |  |
|                     | MARKETING MANAGEMENT                                 | 007 May 2022 (Sat) - 02:00-04:00 PM |  |  |
| EMKT503             |                                                      | O08 May 2022 (Sun) - 10:00-12:00 PM |  |  |
| EMKI505             |                                                      | ○09 May 2022 (Mon) - 02:00-04:00 PM |  |  |
|                     |                                                      |                                     |  |  |

# Result

### Navigation: Dashboard>> Exam Connect >> Result

Purpose: To provide easy access to Result status of Examination

**Form Details:** Result details can be accessed by clicking on "Result" option under "Exam Connect" menu. Details related to Grades, Re-appear(s) and Marks can be accessed by clicking on relevant tabs.

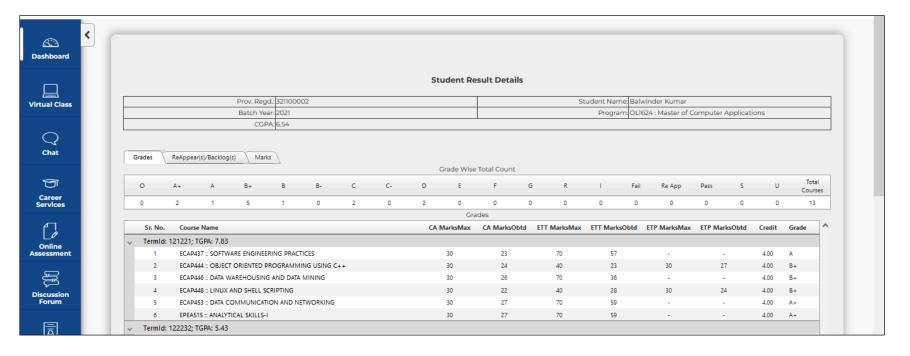

# **Provisional Academic Transcript**

### **Navigation:** Dashboard>> Exam Connect >> Provisional Academic Transcript

Purpose: To provide the provision for downloading the Provisional Academic Transcript

**Form Details:** Provisional Academic Transcript can be viewed by clicking on "View Provisional Transcript" and can be downloaded by clicking on "Export" option.

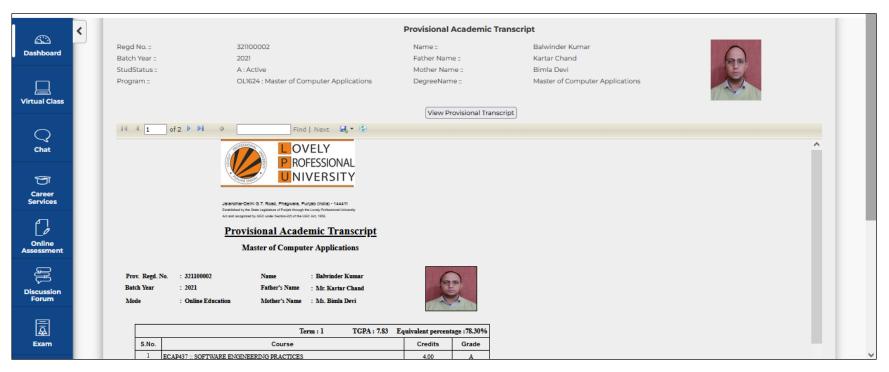

# **Assignments Submission**

**Navigation:** Dashboard>> Exam Connect >>Assignments Submission

Purpose: To provide the provision for submission of the assignments online

**Form Details:** User can download the assignments of all courses and can upload the hand written assignments in the form of Image by following the process prescribed by the university. Instruction Manuals are available in the interface for detailed process of assignments submission.

| Click here to view process and instructions for Assignments Submission through LMS |           | Click here to view process a | nd instructions for Assignments Submission through LPU Online Mobile App. |   |
|------------------------------------------------------------------------------------|-----------|------------------------------|---------------------------------------------------------------------------|---|
|                                                                                    | Select Co | urse                         |                                                                           |   |
|                                                                                    |           |                              |                                                                           | _ |
| EPEA515:ANALYTICAL SKILLS-I<br>2 out of 2                                          |           |                              | >                                                                         |   |
| ECAP453:DATA COMMUNICATION AND NETWORKING 2 out of 2                               |           |                              | >                                                                         |   |
| ECAP448:DATA WAREHOUSING AND DATA MINING 2 out of 2                                |           |                              | >                                                                         |   |
| ECAP448:LINUX AND SHELL SCRIPTING<br>2 out of 2                                    |           |                              | >                                                                         |   |
| ECAP444:OBJECT ORIENTED PROGRAMMING USING C++<br>2 out of 2                        |           |                              | >                                                                         |   |
| ECAP437:SOFTWARE ENGINEERING PRACTICES 2 out of 2                                  |           |                              | >                                                                         |   |

# **Date Sheet**

## **Navigation:** Dashboard>> Exam Connect >>Date Sheet

**Purpose:** To provide easy access to the final Date Sheet of Examination published by the university.

**Form Details:** Date sheet can be accessed by clicking on "Date Sheet" option under Exam Connect menu.

| Cashboard            | < |                                       |               |           |          | Seating I      | Plan |      |                 |                  |              |
|----------------------|---|---------------------------------------|---------------|-----------|----------|----------------|------|------|-----------------|------------------|--------------|
| Virtual Class        |   | Course Code<br>No records to display. | Course Name   | Exam Type | Room No. | Reporting Time | Date | Time | Detainee Status | Defaulter Detail | Instructions |
| Q<br>Chat            |   | Lovely Professional Un                | iversity 2024 |           |          |                |      |      |                 |                  |              |
| Career<br>Services   |   |                                       |               |           |          |                |      |      |                 |                  |              |
| Online<br>Assessment |   |                                       |               |           |          |                |      |      |                 |                  |              |

# **Report Exam. Discrepancy**

**Navigation:** Dashboard>> Exam Connect >>Report Exam Discrepancy

Purpose: To provide the facility for reporting Examination related discrepancies to the university

**Form Details:** User can report discrepancy in Question Paper to the university through the interface within 72 hours of conducted/ scheduled Examination

**Screen Shot:** 

Online Exam Discrepancy Instructions for Online Question Paper Discrepancy 1. The online question paper discrepancy can be entered within 72 hours of scheduled exam. 2. The student can enter multiple discrepancies. List of Exams held in last 72 hours

# **Re-evaluation Registration**

**Navigation:** Dashboard>> Exam Connect >> Re-evaluation Registration

**Purpose:** To provide the provision to student to register for Re – evaluation.

**Form Details:** User can register for Re-evaluation after declaration of result as communicated by the university through this interface

# **Reappear Registration**

**Navigation:** Dashboard>> Exam Connect >> Reappear Registration

**Purpose:** To provide the provision to student to register for Reappear.

Form Details: User can register for Reappear through this interface as communicated by the university.

# **Project Submission Interfaces**

### **Navigation:** Dashboard>> Exam Connect

**Purpose:** To provide the provision to student to submit the applicable Project (CDP/ Summer Training/ Dissertation/ Term paper/ Research Project, Capstone Project etc. as per applicable Programme Scheme).

**Form Details:** User can upload the Project File/ PPT report(s) of applicable Project submission categories through relevant interface(s) as per the submission dates communicated by the university for each Exam Session.

### **Screen Shot:**

### **CDP Submission Interface:**

|                    | Online My Account - E - Cor                                 | munication - Exam Connect - E-Co | ntent Course Connect <del>-</del> | RMS - F<br>Master | Balwinder Kumar<br>eg. No.: 321100002   Section: 01DAF<br>of Computer Applications (OL1624) | Sign out |
|--------------------|-------------------------------------------------------------|----------------------------------|-----------------------------------|-------------------|---------------------------------------------------------------------------------------------|----------|
| Dashboard          | CDP/ Summer Training Submission                             |                                  |                                   |                   |                                                                                             |          |
| Virtual Class      | CDP / Summer Trainin<br>Topic Name(*):                      | 3                                |                                   |                   |                                                                                             |          |
| <b>Chat</b>        | Topic name<br>Topic Description (Max 1<br>Topic description | 0 words):                        |                                   |                   |                                                                                             |          |
| Career<br>Services |                                                             |                                  |                                   | ,                 | <i>k</i>                                                                                    |          |
|                    |                                                             |                                  |                                   |                   |                                                                                             | - 1      |

# Term Paper Submission Interface:

|                      | Online<br>pree, Now Onlina.<br>Entities by Vec | My Account • E - Communication • Exam Connect • E-Content Course Connect • RMS • | Balwinder Kumar<br>Reg. No.: 321100002   Section: 01DAF<br>Master of Computer Applications (OLI624)<br>Sign out |
|----------------------|------------------------------------------------|----------------------------------------------------------------------------------|----------------------------------------------------------------------------------------------------|
| Dashboard            | K I Term Paper Submission                      |                                                                                  | Click here to view the Dissertation Submission Guidelines                                                       |
| Virtual Class        |                                                | Topic Name(*):                                                                   |                                                                                                    |
| Chat                 |                                                | Topic Description:                                                               |                                                                                                    |
| Career<br>Services   |                                                |                                                                                  |                                                                                                    |
| Online<br>Assessment |                                                |                                                                                  |                                                                                                    |
| Discussion<br>Forum  |                                                |                                                                                  |                                                                                                    |

# **Research Project Submission Interface:**

| Calendar Contac    | t Us E-Library                                                                                         | 5 🙆 🖲 🕙 🕹                                                                                                    |
|--------------------|----------------------------------------------------------------------------------------------------|----------------------------------------------------------------------------------------------------|
|                    | Online My Account - E - Communication - Exam Connect - E-Content Course Connect - RMS - Brithes by Voc | Balwinder Kumar<br>Reg. No.: 321100002   Section: 01DAF<br>Master of Computer Applications (OL1624) Sign out |
| یک<br>Dashboard    | Research Project Submission                                                                            |                                                                                                    |
| Uirtual Class      | Browse No file selected.<br>(Note: Please upload pdf of max size <b>IMB</b> only)                      |                                                                                                    |
| Chat               |                                                                                                    |                                                                                                    |
| Career<br>Services |                                                                                                    | <                                                                                                    |

# **Capstone Project Interface:**

|                    | gree, Now Online. | My Account • E - Communication • Exam Connect • E-Content Course Connect • RMS • | Balwinder Kumar<br>Reg. No.: 321100002   Section: 01DAF<br>Master of Computer Applications (OLI624)<br>Sign out |
|--------------------|-------------------|----------------------------------------------------------------------------------|----------------------------------------------------------------------------------------------------|
| Dashboard          | Submission        |                                                                                  | Click here to view the Capstone Project Submission Guidelines                                                   |
| Uirtual Class      |                   | Topic Name(*):                                                                   |                                                                                                    |
| Q<br>Chat          |                   | Topic Description:                                                               |                                                                                                    |
| Career<br>Services |                   | You are not allowed to submit Capstone                                           |                                                                                                    |

# **E-CONTENT**

### **Navigation:** Dashboard>>e-Content

**Purpose:** This section provides access to Programme Guide, Semester wise e-Books of registered courses

**Form Details:** User can download e-Books and Programme Guide by clicking on "Download" icon. Resources are available for the Semesters in which student is registered.

| Calendar Contact Us E-       | -Library            |                                                   |                                     |         | 🔮 🔇                                                                                                 | in 🛛 💩   |
|------------------------------|---------------------|---------------------------------------------------|-------------------------------------|---------|----------------------------------------------------------------------------------------------------|----------|
| Contraction Same Degree, Nor |                     | My Account • E - Communication • Exam Connect • E | -Content Course Connect • RMS •     |         | Balwinder Kumar<br>Reg. No.: 321100002   Section: 01DAF<br>Master of Computer Applications (0L1624) | Sign out |
| Cashboard                    | Econtent            |                                                   |                                     |         |                                                                                                    |          |
|                              | Master of Compu     | Iter Applications                                 | Current Semester: 3 Programme Guide | •       |                                                                                                    |          |
| Virtual Class                | Semester 1 Semester | r 2 Semester 3                                    |                                     |         |                                                                                                    |          |
| Chat                         | Course Code         | Course Name                                       |                                     | Credits | e-Books                                                                                             |          |
| Chat                         | EPEA515             | ANALYTICAL SKILLS-I                               |                                     | 4       | ±                                                                                                   |          |
| 5                            | ECAP453             | DATA COMMUNICATION AND NETWORKING                 |                                     | 4       | ±                                                                                                   |          |
| Career<br>Services           | ECAP446             | DATA WAREHOUSING AND DATA MINING                  |                                     | 4       | ÷                                                                                                   |          |
|                              | ECAP011             | DATABASE MANAGEMENT SYSTEM                        |                                     | 4       | Ŧ                                                                                                   |          |
| Online<br>Assessment         | ECAP448             | LINUX AND SHELL SCRIPTING                         |                                     | 4       | Ŧ                                                                                                   |          |
| JĮĮ                          | ECAP444             | OBJECT ORIENTED PROGRAMMING USING C++             |                                     | 4       | Ŧ                                                                                                   |          |
| Discussion<br>Forum          | ECAP010             | PROGRAMMING IN C                                  |                                     | 0       | Ŧ                                                                                                   |          |
|                              | ECAP437             | SOFTWARE ENGINEERING PRACTICES                    |                                     | 4       | Ŧ                                                                                                   |          |

# **COURSE CONNECT**

### **Navigation:** Homepage >> Dashboard >> Course Connect

Purpose: This section provides access to the following interfaces related to Courses

### Sub Menu Options:

- Course Selection
- My Courses

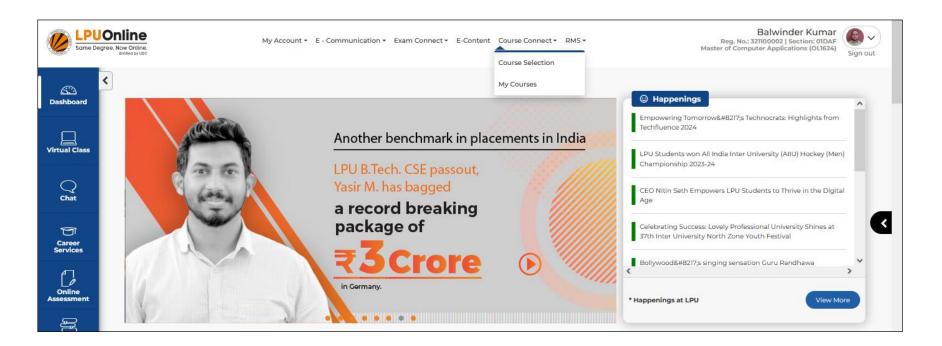

# **Course Selection**

## **Navigation:** Dashboard>> Course Connect >> Course Selection

Purpose: To provide the facility for submission of Course Selection

**Form Details:** User can select the Elective Area (s) from available options as per applicable Programme Scheme and can submit the same through this interface. Instruction manual is available in the interface for detailed process to submit the Course Selection.

| Click here to view the Process and Instructions of Course selection                                                                                                    |   |                 |             |               |                             |      |    |
|----------------------------------------------------------------------------------------------------|---|-----------------|-------------|---------------|-----------------------------|------|----|
| Discipline Specific Elective       Note:         a. Select any one area from Generic elective basket       b. and selected area would be applicable in TERM 3 and TERM 4. |   |                 |             |               |                             |      |    |
| Generic Elective                                                                                                    | ۲ | Generic Electiv | e:          | Please Select |                             |      | `` |
|                                                                                                    |   | Applicable      | e Generic E | lective cour  | ses as per selection:       |      |    |
|                                                                                                    |   | Area Name       | Course Type | Course Code   | Course Title                | Term |    |
|                                                                                                    |   | RESEARCH        | GE          | EGEN530       | FUNDAMENTALS OF RESEARCH    | 3    |    |
|                                                                                                    |   | RESEARCH        | GE          | EGEN531       | RESEARCH METHODS AND DESIGN | 3    |    |
|                                                                                                    |   | RESEARCH        | GE          | ECAP797       | RESEARCH PROJECT -I         | 4    |    |

# **My Courses**

### **Navigation:** Dashboard>> Course Connect >> My Courses

**Purpose:** To provide the access to recorded lectures of courses studied in the previous semesters.

**Form Details:** User can access the recorded lectures by clicking on the Course Tile available under each Semester.

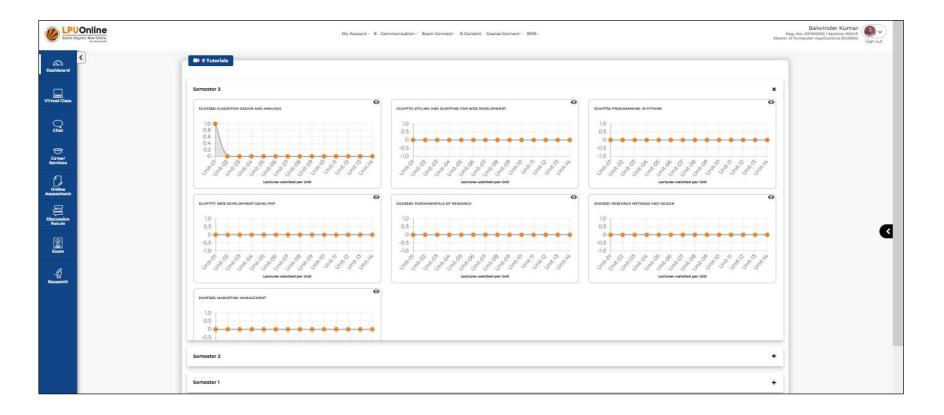

# RMS

### **Navigation:** Dashboard>> RMS

**Purpose:** To provide the facility to raise RMS request related to any concern by selecting Category from available options and to access the history of all RMS and replies by the university.

**Form Details:** User can raise new RMS request by through "Log Request" and can access RMS history through "History" interface

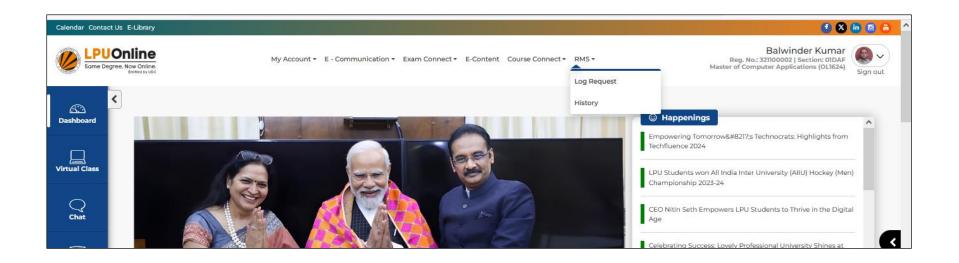

# Log Request

### **Navigation:** Dashboard>> RMS >> Log Request

**Purpose:** This interface facilitates the user to raise/ submit new RMS request related to any category.

**Form Details:** User can raise new RMS request by through "Log Request" by selecting appropriate Category for the query and by entering required details.

|                      | Online<br>gree. Now Online.<br>Extrined by URC                                                      | ×                       | Balwinder Kumar<br>Reg. No.: 32100002   Section: 01DAF<br>Master of Computer Applications (0L1624) | Sign out |                                                                             |   |
|----------------------|----------------------------------------------------------------------------------------------------|-------------------------|----------------------------------------------------------------------------------------------------|----------|-----------------------------------------------------------------------------|---|
| Dashboard            | <                                                                                                   | Category *              | Sub Category *                                                                                     |          | with Groundbreaking 1,387 Patent                                            | ^ |
| Virtual Class        | Congratulation                                                                                      | Contact No. of Student* | Upload File Browse) No file selected.                                                              |          | 2-23<br>Shines Bright with Gold Medal Victory and<br>on for AllU Tournament |   |
| Chat                 | OVERALL                                                                                             | Subject •               |                                                                                                    |          | rrow's Technocrats: Highlights from                                         |   |
| Career<br>Services   | 37TH AIU NORTH ZUNIVERSITY YOUT                                                                     | Message *               |                                                                                                    |          | All India Inter University (AIIU) Hockey (Men)<br>3-24                      | < |
| Online<br>Assessment | OVERLL TROFFY IN MUSIC   OVERLL<br>OVERLL TOPYIN IN ITERARY I OVER<br>ISTRUNNER-UP PLACE IN THEATRE |                         |                                                                                                    |          | powers LPU Students to Thrive in the Digital                                |   |
| Discussion<br>Forum  | OF                                                                                                  | Submit                  |                                                                                                    |          |                                                                             |   |

# **RMS History**

### **Navigation:** Dashboard>> RMS >> RMS History

**Purpose:** To provide the facility for the student to view History of all submitted RMS requests and their history along with status of all query

**Form Details:** User can view RMS History along with current status and complete conversation by the university on each RMS request

| Dashboard          | 3                                   | RMS History            |                     |                                     |   | Log Request                                                                                                    |
|--------------------|-------------------------------------|------------------------|---------------------|-------------------------------------|---|----------------------------------------------------------------------------------------------------|
| Uirtual Class      | ۲                                   | Close                  |                     |                                     |   |                                                                                                    |
|                    |                                     | Test AM                |                     |                                     |   | Dated: Feb 01, 2024                                                                                            |
| Chat               |                                     | Category: MISCELLANEC  |                     |                                     |   |                                                                                                    |
| Chat               |                                     | Sub Category: STUDENT  | RECORD VERIFICATION |                                     |   |                                                                                                    |
|                    |                                     | Ticket No: OLMSC/FEB-2 | 24/00001            |                                     |   |                                                                                                    |
| Career<br>Services |                                     | TestAM                 |                     |                                     |   |                                                                                                    |
|                    |                                     |                        |                     |                                     |   |                                                                                                    |
|                    | egree, Now Online.<br>Brobed by VBC |                        | RMS Details         |                                     | x | BalWinder Kumar<br>Reg. No.: 321100002   Section: ODAF<br>Master of Computer Applications (OLI624)<br>Sign out |
|                    | <                                   |                        |                     |                                     |   |                                                                                                    |
| Dashboard          |                                     |                        | -                   |                                     |   |                                                                                                    |
| Dashboard          | 3                                   | RMS History            | TestAM              |                                     | - | / Log Request                                                                                                  |
| Uirtual Class      |                                     | Close                  | Remarks:<br>Test    | <b>Date:</b><br>02/01/2024 12:19:47 |   |                                                                                                    |
|                    |                                     | Test AM                |                     |                                     |   | Dated: Feb 01, 2024                                                                                            |
|                    |                                     |                        |                     |                                     |   |                                                                                                    |

# **Quick Access Icons**

### **Navigation:** LPU e-Connect Login >> Dashboard >> Left panel in Blue colour

Details: It provides easy access to various features i.e. Virtual Class, Chat, Online Assessment, Exam etc.

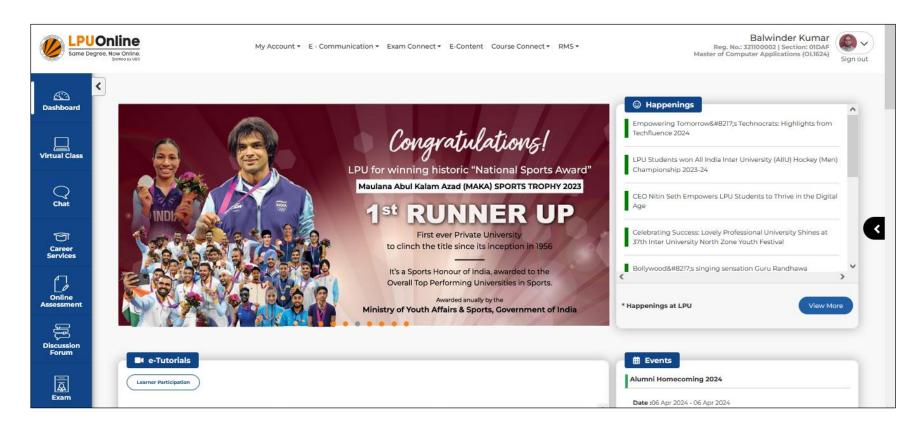

# **Detailed Information regarding options in Quick Access Panel**

Dashboard: Option to redirect back to Dashboard page from any other interface.

**Virtual Class:** Online Platform that allows learners to interact with faculty. It facilitates the learners to attend Live Classes, to attempt Online Tests and to access other academic facilities.

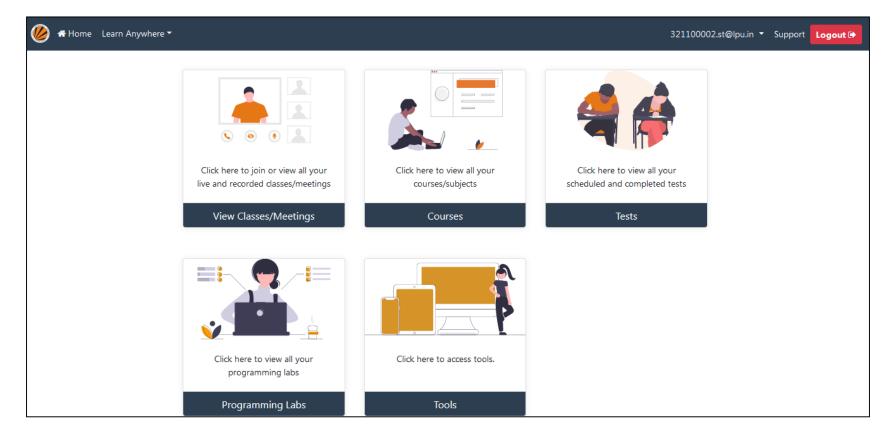

**Chat:** This interface provides provision to user to interact with the faculty so that they are provided with best solutions for their problems and could get best possible services.

| THE SSIGNA | LOVELY<br>PROFESSIONAL<br>UNIVERSITY                                                                    |
|------------|----------------------------------------------------------------------------------------------------|
|            | Sign in to LPU Live - Messenger<br>имя ю<br>Enter your username<br>Your Password<br>Enter your password |
|            | Login →                                                                                                 |

**Career Services:** Provision for student to register for Placement services provided by University and to access the communications posted by the university regarding upcoming Placement Drives.

| $\leftarrow \ \rightarrow \ G$ | O A ≅ https://careerservices.lpuonline.com        | ☆       | ${\times}$ | $\overline{\gamma}$ | ۲ | ර |  |
|--------------------------------|---------------------------------------------------|---------|------------|---------------------|---|---|--|
| <ul> <li>↔ → C</li> </ul>      | PLACEMENT PORTAL   Registration Number   Password |         |            |                     |   | Ĵ |  |
|                                |                                                   | - Alter |            |                     |   |   |  |

| $\leftarrow \rightarrow G$ | ♦ ♦ ► https://careerservices.lpuonline.                                         | com/HomePlacementStudenteConnect.aspx | E 80% 🖒                            | $\boxtimes$ $\forall$ | ම එ ≡ | = |
|----------------------------|---------------------------------------------------------------------------------|---------------------------------------|------------------------------------|-----------------------|-------|---|
| (                          | Same Degree, Now Online.<br>Training by UCC Home Placement Registration         | n Portal Navigation ~                 |                                    | LMS Logout            |       | Ŷ |
|                            | Balwinder Kumar<br>Reg No:321100002<br>Program : Master of Computer Application |                                       |                                    |                       |       |   |
|                            | Professional Expreience : Fresher                                               | Placement Id : 439551                 | Placement Services Status : Active |                       |       |   |
|                            | <b>Contact No</b> : 918284854053                                                | <b>CGPA</b> : 6.54                    | XII Marks : NA %(2018)             |                       |       |   |
|                            | Email: balwinder:19013@lpu.co.in                                                | X Marks(PassOut): 0 %( 2015)          | Graduation Marks : NA% (0)         |                       |       |   |
|                            | Company Selected In : Not Selected                                              | Diploma Marks : NA%( NA )             | Reappear/Backlog: 0                |                       |       |   |
|                            | Drive Messages                                                                  |                                       |                                    | View All              |       |   |
|                            |                                                                                 |                                       |                                    |                       |       |   |
|                            |                                                                                 |                                       |                                    |                       |       |   |
|                            |                                                                                 |                                       |                                    |                       |       |   |

**Online Assessment:** Facilitates the user to attempt the Online Tests, to view the Result of attempted tests.

| 🔳 Attempt Test | 🔊 Result |                                      | 🌣 Logout |
|----------------|----------|--------------------------------------|----------|
|                |          |                                      |          |
|                |          |                                      |          |
|                |          |                                      |          |
|                |          | Available Test                       |          |
|                |          | Search Test :<br>\$earch for test. Q |          |
|                |          | Select Test :                        |          |
|                |          | Continue →                           |          |
|                |          |                                      |          |
|                |          |                                      |          |
|                |          |                                      |          |

**Discussion Forum:** As per UGC regulations 2020 Discussion Forum is an online platform for raising of doubts and clarifying them on a near real time basis by the Course Coordinator or the concerned team

### Calendar Contact Us E-Library 🕤 🕺 🧰 🖻 🖨 Balwinder Kumar **\_PUOnline** E. $\sim$ Reg. No.: 321100002 | Section: 01DAF Master of Computer Applications (0L1624) My Account E - Communication Exam Connect E-Content Course Connect RMS me Degree, Now Online. Sign out ŝ Dashboard + NEW DISCUSSION Replies Search ^ ~ Uirtual Class ECAP538:ALGORITHM DESIGN AND ANALYSIS No Record Found ECAP776:PROGRAMMING IN PYTHON Q Chat EGEN530:FUNDAMENTALS OF RESEARCH EMKT503:MARKETING < MANAGEMENT T Career Services EGEN531:RESEARCH METHODS AND DESIGN ECAP774:STYLING AND SCRIPTING FOR WEB Online DEVELOPMENT ECAP777:WEB DEVELOPMENT USING PHP

**Screen Shot:** 

**Exam:** Option to access the Virtual Class platform for taking online Examination.

**Research:** Motivates the student to get indulge in the research work, publish journals, conference papers etc.

# **Detailed Information regarding E-Tutorials Section on Dashboard**

### **Navigation:** LPU e-Connect Login >> Dashboard >> e-Tutorials

Details: e-Tutorials section provides access to Unit wise recorded lectures related to registered courses followed Self-Assessment

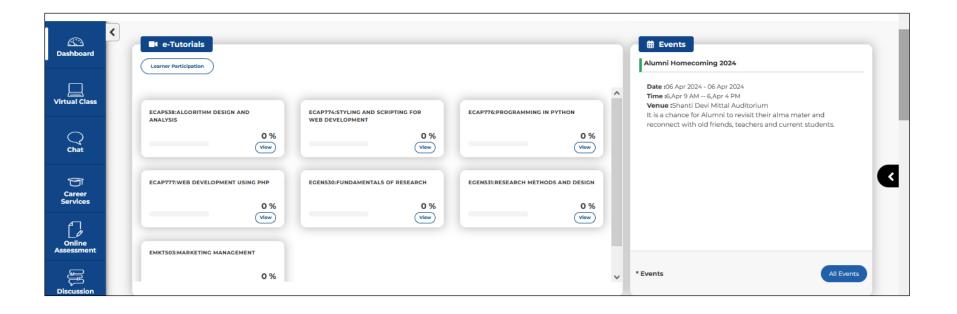

Recorded Lecture can be accessed by clicking on "View" button and lecture progress can be viewed on the progress bar available at right side.

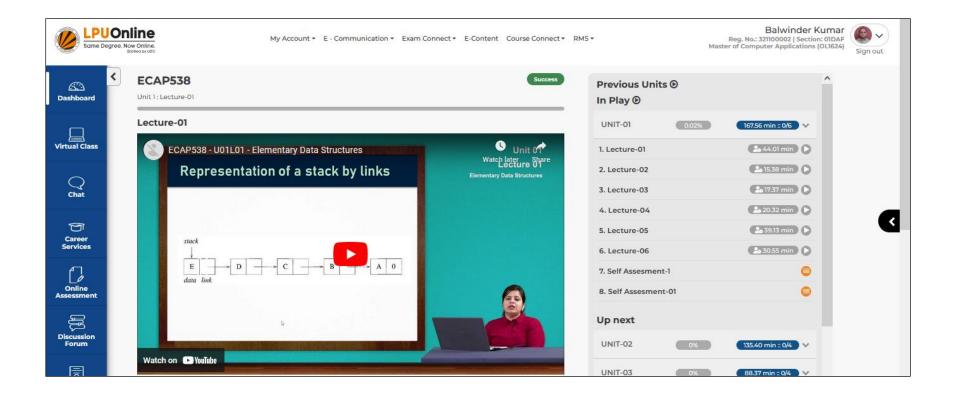

Following options are available under each recorded lecture:

- Overview
- E-Resources
- Notes

### **Description of all options:**

**Overview:** Provides the brief information regarding recorded Video Lecture.

### **Screen Shot:**

| Career<br>Services | Overview e-Resources Notes | UNIT-04                                                               | 0%      | 59.49 min :: 0/2 🗸 🗸 | <                   |
|--------------------|----------------------------|-----------------------------------------------------------------------|---------|----------------------|---------------------|
|                    |                            | In this lecture we will discuss about the Elementary Data Structures. | UNIT-05 | 0%                   | 134.55 min :: 0/4 🗸 |

**e-Resources:** This section provides access to e-Book and PPTs related to course. Learner can download the same also by clicking on "Download" option.

### **Options available under e-Resources:**

- E-Book
- Attachment (PPTs)

| T                    | Overview e-Resources Notes |          | UNIT-04 | 0% | 59.49 min :: 0/2 🗸 🗸  | < |
|----------------------|----------------------------|----------|---------|----|-----------------------|---|
| Career<br>Services   | Attachment                 | Download | UNIT-05 | 0% | 134.55 min :: 0/4 🗸 🗸 |   |
| Online<br>Assessment | E-Book                     | Download | UNIT-06 | 0% | 78.50 min :: 0/4 🗸 🗸  | v |

Attachment: Provides access to PPTs related to Lecture. Learner can download the same by clicking on "Download" option.

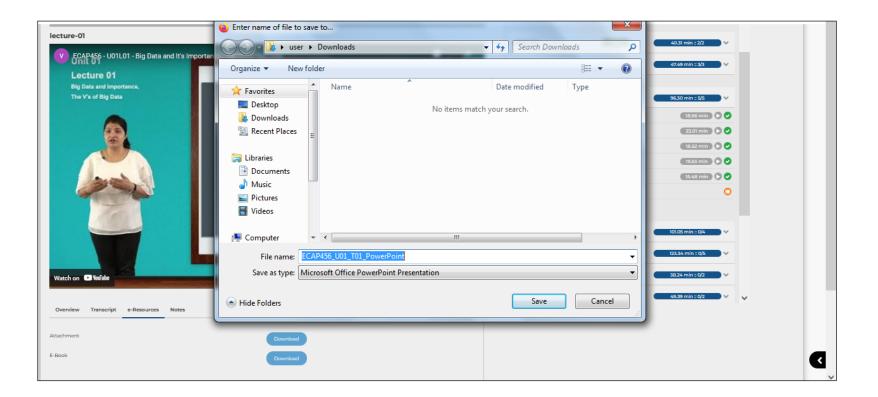

**e-book:** This section contains the e-book of the particular course and same can be downloaded by clicking on "Download" button.

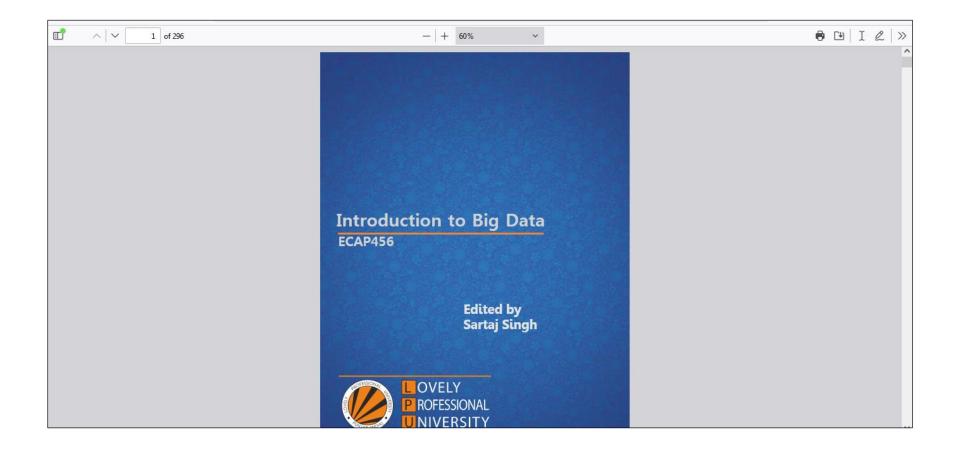

# THANK YOU